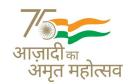

## OFFICE OF THE PRINCIPAL, MAULANA AZAD MEMORIAL COLLEGE.

MAULANA AZAD MEMORIAL COLLEGE,

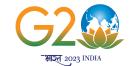

(A CONSTITUENT COLLEGE OF CLUSTER UNIVERSITY OF JAMMU)

Dr. B.R. AMBEDKAR ROAD, JAMMU- 180006 (J&K UT) – INDIA

## PROF. DR. G.S RAKWAL PRINCIPAL

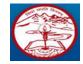

Phone/Fax: +910191-2453497 (O)
Mobile No: +91 9419139015 (O)

E Mail: mamcollege1954@rediffmail.com

Website: www.mamcollegejammu.in

## INSTRUCTION FOR FILLING THE COLLEGE FEEDBACK BY THE STUDENTS

All the students are informed that the link for providing feedback for College on the DHE Feedback portal <a href="https://dhefeedbackv2.nic.net.in/index.aspx">https://dhefeedbackv2.nic.net.in/index.aspx</a> has become active with effect from 10 May 2023. All the students are directed to provide their feedback by following the below mentioned steps:-

**Step1**. Open the link <a href="https://dhefeedbackv2.nic.net.in/index.aspx">https://dhefeedbackv2.nic.net.in/index.aspx</a> and select <a href="https://dhefeedbackv2.nic.net.in/index.aspx">Students</a>.

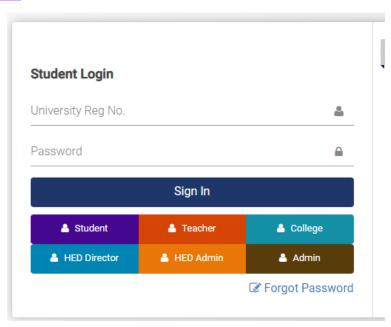

**Step2**. While logging in for the first time use your University Roll No as the user name and then set your password by using the option "Forgot Password". You will receive OTP for resetting the password on the email provided at the time of admission(Check spam folder for OTP, if not received in inbox).

**Step3.** After logging in to the Feedback Portal, click on the dashboard icon and then you will see your subjects.

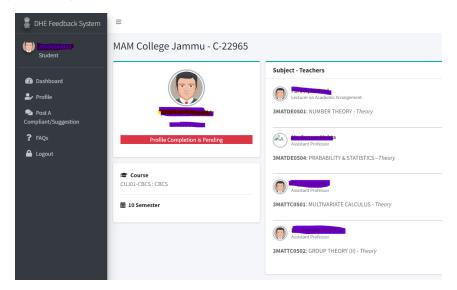

**Step4.** Confirm your subjects and teacher of your previous semester. In case of any discrepancy contact your concerned teacher.

## Step5. Complete your profile by filling the required details.

**Step6.** After completion of the profile, a link for college feedback is visible on the dashboard.

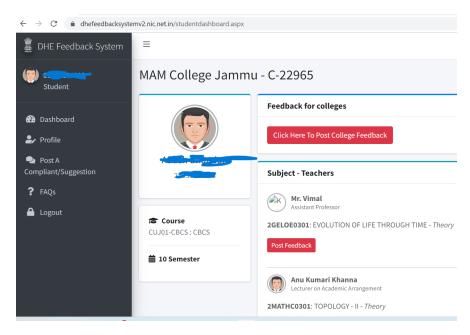

**Step7**. Submit the college feedback.